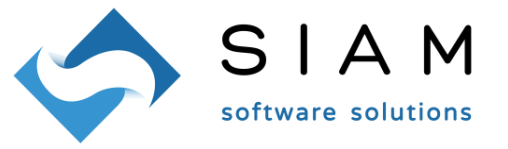

## WinOPUS – Chiarimenti sulla gestione dell'IVA – Marzo 2021

Nel menù Configurazione, Azienda, Conti 2 vanno configurati i sottoconti necessari alla gestione contabile dell'IVA:

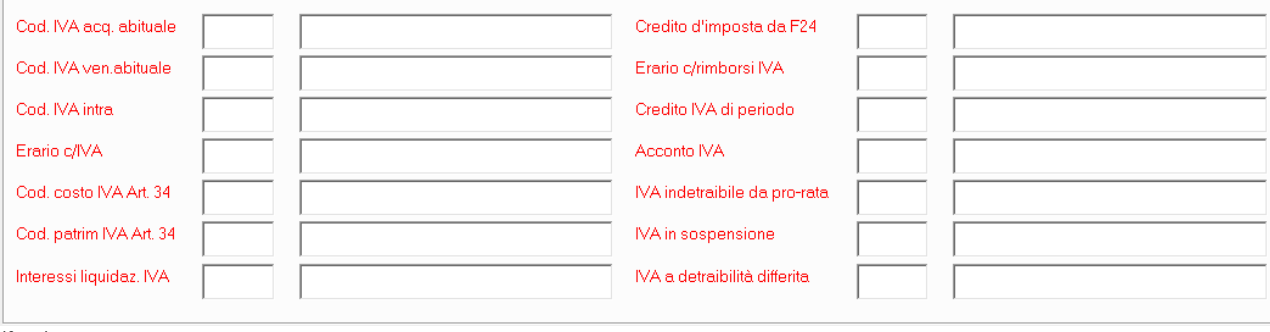

(fig.1)

In passato era possibile, in maniera molto semplificativa, utilizzare tre sottoconti:

- $\checkmark$  IVA C/ACQUISTI (o IVA a credito)
- $\checkmark$  IVA C/VENDITE (o IVA a debito)
- $\checkmark$  IVA C/ERARIO (o Erario c/IVA)

Ma c'era anche l'azienda che in un eccesso semplificativo utilizzava un solo sottoconto IVA C/ERARIO nel quale venivano fatte confluire tutte le operazioni IVA sia passive che attive.

In entrambe le gestioni, il saldo della liquidazione periodica finiva nel sottoconto IVA C/ERARIO: quando si trattava di liquidazione a debito, questo sottoconto veniva aperto con saldo in Avere per poi chiudersi a zero con la registrazione dell'F24; la liquidazione a credito apriva il sottoconto con saldo in Dare.

Negli anni sono state introdotte diverse possibilità, opportunità e complicazioni; ne citiamo alcune a solo titolo d'esempio:

- Compensazione dei crediti d'imposta orizzontale;
- Compensazione dei crediti d'imposta verticale;
- Possibilità di richiedere a rimborso il credito IVA maturato infrannualmente;
- $\triangleright$  Split payment;
- $\triangleright$  IVA per cassa;
- $\triangleright$  IntraUE, ExtraUE, Reverse charge;
- Fattura elettronica con IVA extra periodo/da fuori periodo;
- Liquidazioni IVA collegate all'attività IVA e liquidazione IVA riepilogativa.

Questo documento non vuole descrivere nel dettaglio il funzionamento dell'IVA dal DPR633/72 in poi ma solamente fare chiarezza su come gestire alcuni sottoconti collegati all'IVA: è buona norma definire ed utilizzare almeno questi sottoconti:

- $\checkmark$  IVA C/ACQUISTI (o IVA a credito)
- $\checkmark$  IVA C/VENDITE (o IVA a debito)
- $\checkmark$  IVA C/ERARIO (o Erario c/IVA)
- $\checkmark$  CREDITO IVA DI PERIODO
- $\checkmark$  CREDITO D'IMPOSTA DA F24

Il primo conterrà l'IVA collegata alle fatture passive. Il secondo conterrà l'IVA delle fatture attive.

 $\blacktriangleleft$ 

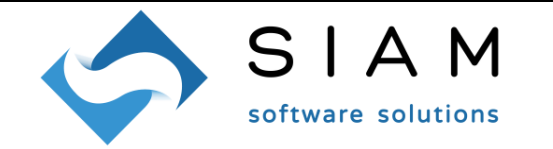

Il terzo sarà aperto dalla liquidazione IVA periodica a debito: si chiuderà con la registrazione contabile dell'F24 di versamento dell'imposta.

Il quarto sarà aperto dalla liquidazione IVA periodica a credito, ad esclusione di quella di dicembre: si chiuderà con la scrittura della prima liquidazione a debito.

Il quinto sarà aperto dalla liquidazione IVA periodica a credito di dicembre: l'eventuale credito di periodo viene girato immediatamente al credito d'imposta da F24.

L'utilità di una struttura simile è quella di non far confusione tra crediti infrannuali, crediti utilizzabili in compensazione derivanti dall'anno precedente, debito IVA.

Se si desidera che la prima liquidazione dell'anno riporti il credito del 31/12, NON VA USATO il flag "Riporta comunque il credito/debito anno precedente": l'utilizzo di questo flag genera anomalie contabili che saranno da sistemare manualmente, perché sarà movimentato il sottoconto CREDITO IVA DI PERIODO anziché il CREDITO D'IMPOSTA DA F24, correttamente aperto con la liquidazione del 31/12.

Il credito da riportare in liquidazione per compensazione verticale (IVA su IVA) dovrà essere inserito manualmente nel campo "Credito da F24 compensato in IVA".

Eventuali utilizzi del credito IVA 31/12 in compensazione orizzontale per altri tributi e contributi, derivano da semplici scritture contabili nelle quali dovrà essere utilizzato il sottoconto CREDITO D'IMPOSTA DA F24.

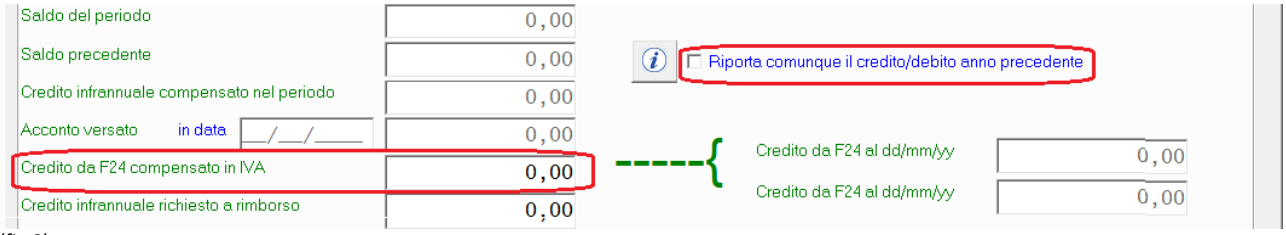

(fig.2)

Operazioni come: cambiare manualmente i saldi delle liquidazioni IVA, sostituire i codici sottoconto nelle scritture contabili generati dalle liquidazioni, utilizzo fantasioso dei sottoconti nei campi da poco descritti portano unicamente a dover sistemare a posteriori la contabilità.

Le gestioni dell'IVA in Art. 34, split payment, IVA per cassa, extra periodo/fuori periodo, pro-rata, gestione dei rimborsi infrannuali, IVA Intra/Extra/inversione contabile cambiano l'origine del credito o del debito dell'IVA ma NON i concetti di gestione appena esposti, che restano validi anche in ambito multiattività IVA.

### Domande e risposte/FAQ/Q&A:

#### 1) Come inserisco l'acconto versato in dicembre?

Va registrato in contabilità l'F24 col quale si è versato l'acconto, utilizzando il codice sottoconto definito nel campo "Acconto IVA";

#### 2) Non quadra l'IVA Intra/reverse charge; cosa posso controllare?

Vanno stampati i registri IVA del periodo, sia delle operazioni passive che delle operazioni compensative, controllando sia i codici sottoconto IVA utilizzati che i codici aliquota; per verificare la parte contabile delle scritture IVA è possibile stampare il brogliaccio contabile filtrando per codice registro IVA;

# 3) Nella liquidazione IVA annuale non vedo i versamenti; è normale?

Sì, è una "ri-liquidazione IVA annuale" ed è normale così;

#### 4) Devo trasmettere i dati IVA al consulente; quali strumenti ho a disposizione?

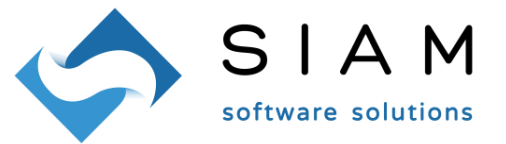

Menù Contabilità, Gestione, Saldi liquidazioni IVA: nel campo in basso "Rif. anno solare" va inserito l'anno di riferimento, quindi va cliccato sul pulsante per la stampa. Menù Contabilità, Gestione, Totali per aliquota è un altro valido strumento;

#### 5) La seconda liquidazione dell'anno riporta il credito del 31/12; perché?

Succede quando la prima liquidazione non è stata data come "definitiva": la liquidazione definitiva "fissa" il credito/debito che sarà utilizzato nella liquidazione successiva;

6) In liquidazione viene presentato un "credito infrannuale compensato nel periodo" di cui ignoro la provenienza; da dove arriva?

C'è una scrittura contabile che movimenta il codice sottoconto indicato nel campo "credito IVA di periodo" di fig. 1. Molto probabilmente deriverà dall'apertura di esercizio; la causa è da ricercare nella sbagliata configurazione dei sottoconti collegati all'IVA o nella scrittura della liquidazione del 31/12 che è stata modificata, utilizzando un sottoconto sbagliato;

7) In liquidazione trovo importi in Art.32bis/cassa, Art. 6, c5/Stato, Art.17-ter che non dovrebbero esserci; come verifico le operazioni?

Vanno stampati i registri IVA del periodo e va verificata la colonna che nell'intestazione ha "# \*"; qui sono identificate le operazioni che interessano;

8) In liquidazione sono presenti importi Extra Periodo/Da Fuori Periodo ma non ne conosco l'origine; come posso ottenerne l'elenco?

Nella procedura di stampa liquidazione sono presenti due pulsanti per la stampa delle operazioni "Extra Periodo" e "Da Fuori Periodo"; in presenza di queste operazioni, il consiglio è di allegare le stampe al report della liquidazione. Le operazioni "Extra periodo" sono quelle registrate nel periodo di liquidazione ma che hanno data di competenza IVA al di fuori del periodo stesso mentre le operazioni "Da fuori periodo" sono state registrate al di fuori del periodo di liquidazione ma con data di competenza IVA nel periodo liquidato;

- 9) La liquidazione IVA per il calcolo dell'acconto di dicembre va fatta in definitiva? No; va comunque conservata la stampa per documentare il metodo di calcolo;
- 10) Ho bisogno di rifare una liquidazione già data in definitiva; come posso procedere?

Nella procedura di stampa liquidazione IVA vanno impostate la data iniziale, finale e di stampa della liquidazione da ripristinare, quindi va cliccato il pulsante "Ripristina". Oltre a questo, va eliminata la scrittura contabile generata dalla liquidazione appena ripristinata;

11) Ho bisogno di ristampare registri IVA già stampati in definitivo; come posso procedere?

Nella procedura di stampa registri IVA c'è un flag "Anche movimenti già stampati"; va configurato a "S";

12) Devo inserire in liquidazione credito/debito IVA che deriva da operazioni straordinarie/fusione; come posso procedere?

Nel prospetto di liquidazione vi sono alcuni campi ad inserimento manuale, sia per gli importi aggiuntivi di IVA a credito che di IVA a debito con le relative descrizioni che saranno riportate nel report della liquidazione IVA.

Nei campi relativi all'IVA a credito è possibile indicare importi IVA da riportare come credito o storno di credito nella liquidazione, dovuti a operazioni straordinarie o anomale come crediti d'imposta derivanti da fusione; gli importi saranno contabilizzati nel sottoconto IVA acquisti.

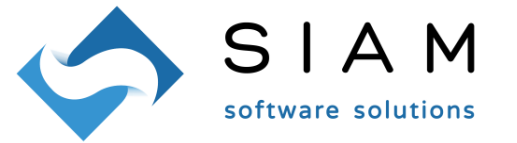

Nei campi relativi all'IVA a debito è possibile indicare importi IVA da riportare come debito o storno di debito nella liquidazione, dovuti a operazioni straordinarie o anomale come debiti d'imposta derivanti da fusione o riprese e storni di documenti con data fuori dal periodo liquidato ma di competenza del periodo stesso; gli importi saranno contabilizzati nel sottoconto IVA vendite.

Eventualmente intervenire manualmente nel movimento contabile generato dalla liquidazione definitiva per modificare i codici sottoconto.

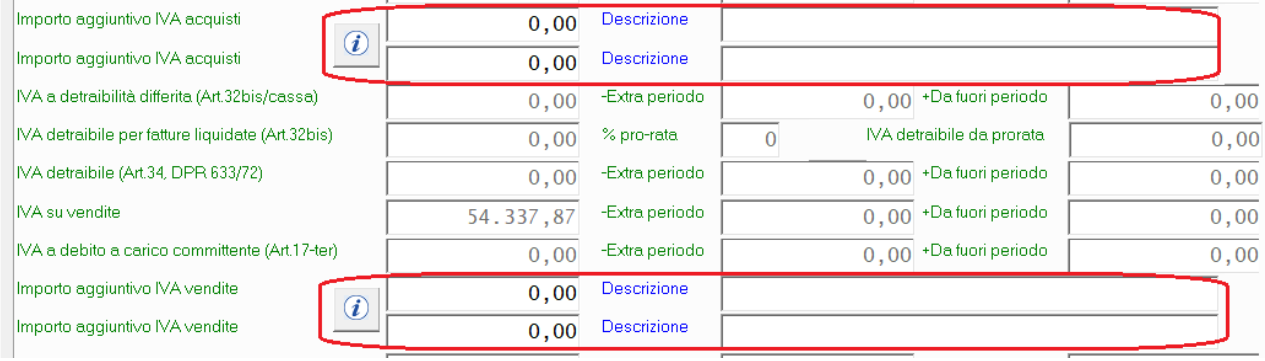

(fig. 3)